## **Web視聴マニュアル** 第11回全国てんかんセンター協議会総会 徳島大会2024

# はじめに

Zoomの使用にあたり、以下の注意点をあらかじめご確認ください。

- インターネットにつながる通信環境がよい場所でご参加ください。
- 極力静かな場所で雑音が**⼊**らないようお願いいたします。
- PCの負担軽減のため、ご自身のPC上で不要なアプリケーションは全て 閉じてください。
- 利用の前には必ず最新版を確認し、アップデートしておいてください。

**最新バージョンの確認・アップデート**

こちらからアップデートできます。

[https://zoom.us/download#client\\_4meeting](https://zoom.us/download#client_4meeting)

「ミーティング用Zoomクライアント」のダウンロードボタンをクリックしてください。

※クリックすると、.exeファイルがダウンロードされます。ダウンロード後、 .exeファイルをクリックしてください。自動的にアップデートが始まります。

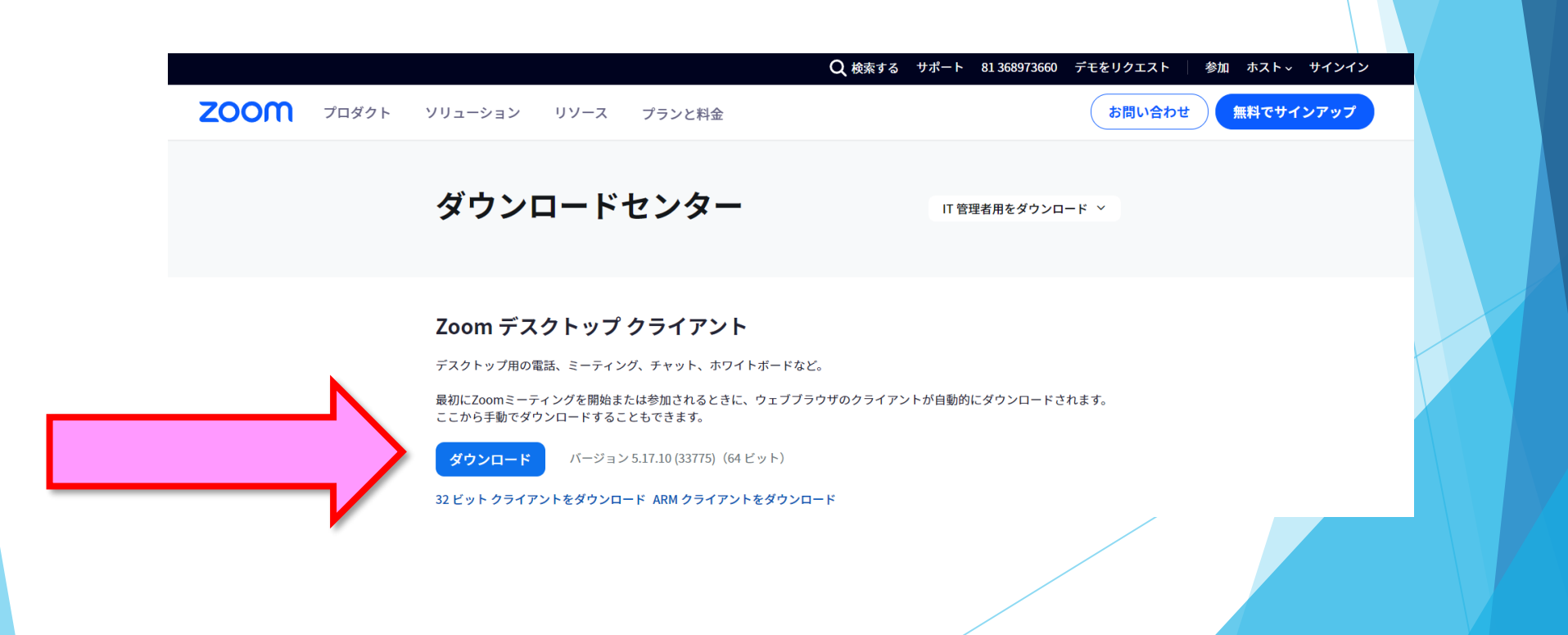

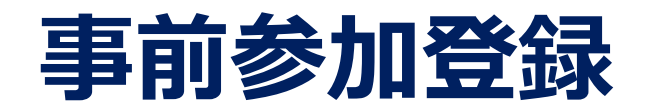

### LIVE配信のご視聴には、事前参加登録が必要です。 「参加登録」ページより、ご登録をお願いいたします。

<https://med-gakkai.jp/11jepica/jizen/>

#### 9 第全国てんかんセンター<br>画 協議会総会 徳島大会2024 参加登録 Home 大会長挨拶 第11回全国てんかんセンター協議会総会 徳島大会2024では、事前参加登録を実施いたし ます。 開催概要 本会は、現地+WEB配信の開催となりますので、下記内容をご確認のうえ、本ページ最下部 プログラム の参加登録ボタンよりご登録をお願いします。 ※一般演題(ポスター発表)は、WEB配信はございません。 演題募集 (公募) 予めご容赦ください。 演題募集 (指定演者) ※事後のオンデマンド配信はございません。 参加登録 参加登録受付期間 座長・演者・参加者の皆様へ 2023年12月15日 (金) ~2024年3月3日 (日) 会期終了まで 市民公開講座 学会参加費 会場案内 関連リンク 参加区分 参加費 お問い合わせ 医師・歯科医師 10,000円 その他病院関係者 5,000円 企業関係者 10,000円 学部学生※ 無 料

## 入室までの流れ

### 1)クレジット決済の方は、「【ZEUS】決済完了メールに 記載のオンライン会場URLをクリックしてください。

差出人

宛先

件名【ZEUS】決済完了メール (自動配信)

決済完了メール (自動配信) 宛先:

クレジットカード決済が完了したのでお知らせします。

■ カード会社ご利用代金の請求名:第11回全国てんかんセンター協議会総会

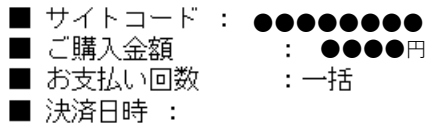

—— Mv Page URL のお知らせ —

|第11回全国てんかんセンター協議会総会||徳島大会2024『My Page』(WEB配信)につ! ご案内いたします。WEB配信時は下記URLより ご入室いただき、ご参加をお願いいたします。

**My Page URL** 

https://med-gakkai.jp/11jepica/ ●●●●●/

■My Page ID&バスワードについて ID:登録番号(参加登録内容確認メールに記載されています。) バスワード:ご自身で設定されたバスワード(半角英数字6~8文字)

※本メールは総会終了まで大切に保管・保存いただきますようお願い申し上げます。

1)銀行振込の方は、 差出人 宛先 「11てんかんセンター徳島2024: ●●●●病院 ●● ●● 様 【参加登録】入金確認、 (登録番号:●●●●) 参加登録完了のご案内」に記載の  $\vec{v}_{\texttt{m}}$ オンライン会場URLを クリックしてください。

件名 11てんかんセンター徳島2024:【参加登録】入金確認、参加登録完了のご案内

この度は、本会に参加登録いただきありがとうございます。 下記にて入金確認がとれましたので、ご報告いたします。

- 登録番号: ●●● 登録者名: ●●●● ■ 参加区分: ●●●● ●●●●円

本メールをもちまして、事前参加登録は「完了」となります。 以下のご案内をご確認ください。

#### A 1900'DD 1900'DD 1900'D

学会ホームページ: https://med-gakkai.jp/11jepica/ 現地開催+WEB配信: 2024年3月2日 (土) · 3日 (日) ※一般演題(ポスター発表)は、WEB配信はございません。

◆領収書について 下記『MyPage』URLより、領収書のダウンロードが出来ますので、各自ダウンロードを

◆参加証について

MyPage内にて、参加証明書・領収書をご自身でダウンロードいただき、保存・保管して

◆ブログラム・抄録集について 冊子発送対象者は、2024年2月9日(金)までに参加登録をされた方のみとなります。 PDF版の閲覧につきましては、『MyPage』からダウンロードが可能となります。各自で

◆MyPageURL https://med-gakkai.jp/11jepica/●●●●●●/<br>※オープン予定日:2024年2月21日(水)予定

### 2)登録内容確認メールにある 「登録番号(ID)」「パスワード」 を入力の上、 ログインボタンを押してください。

## |第|全国てんかんセンター<br>|Ⅱ||協議会総会||徳島大会2024|

 $\bigcirc$ 

**JEPICA** 

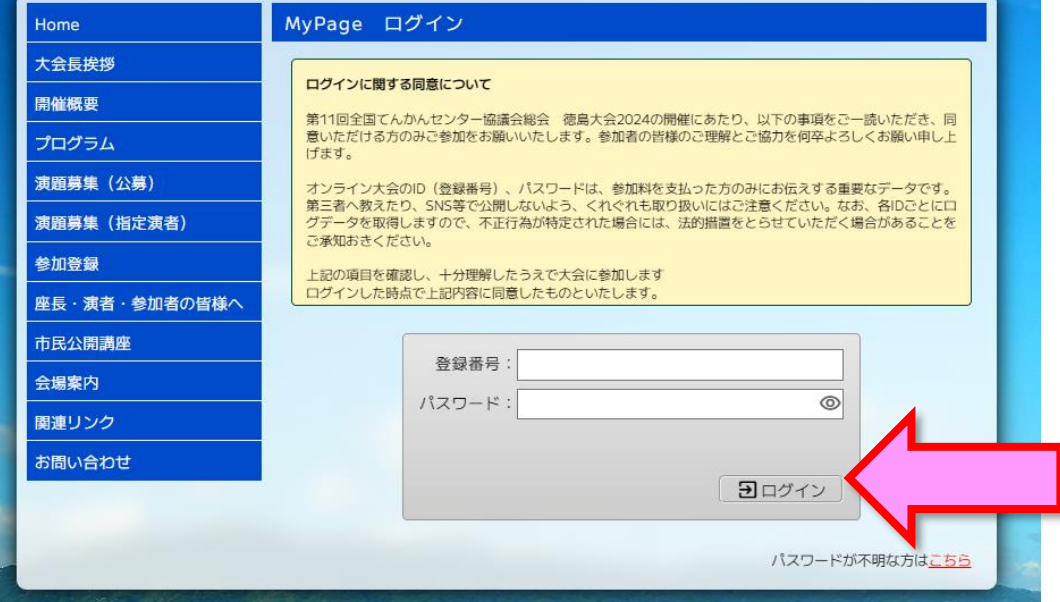

#### 差出人

宛先

件名 第11回全国てんかんセンター協議会総会 徳島大会2024 (参加登録内容確認)

#### ●●●●病院<br>●● ●● 様

第11回全国てんかんセンター協議会総会 徳島大会2024 参加登録へのお申し込み、ありがとうございました。

このメールは、大切に保管しておいてください。

※このメールアドレスは送信専用です。返信されても回答できません。 ご質問等は下記のお問い合わせ先へお願い致します。

別途、ZEUSから決済完了後に届きます決済確認メールをご確認ください。

登録内容 [登録時間]2024年 2月 29日 (木) 15時 57分

「登録番号1●●●●●● (数字の1もしくは2から始まる5桁) [パスワード]●●●●●●(ご自身で決定いただいた 6~8文字 )

#### 3)日程表 視聴ボタンから選択する。

下記のボタンに、会場の配信用ZoomURLがリンクされています。

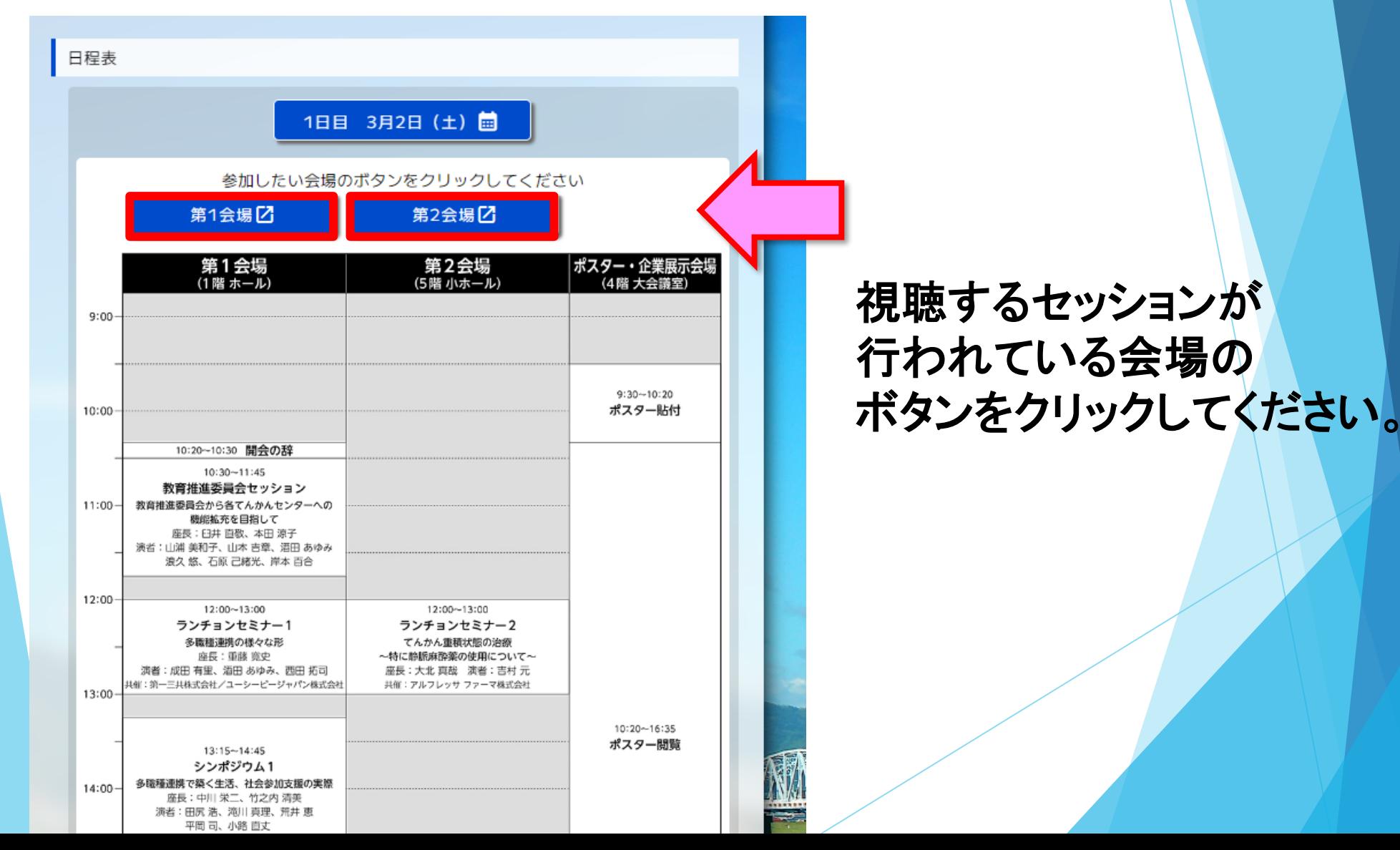

### 4)Zoomを開く

接続が初めての方は、「Zoomアプリケーション」のダウンロードと インストールが始まります。 事前に接続チェックを行ったり、「Zoomアプリケーション」をダウンロード したことがある方は「Zoomを開きますか?」というウィンドウが出るので 「Zoomを開く」を選択してください。

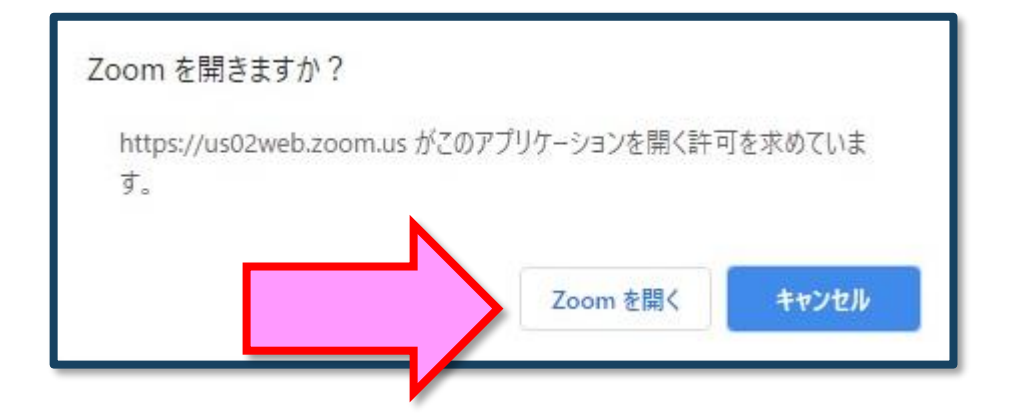

【注意】 Zoomを初めて使用する場合は画面に従って Zoomクライアントアプリをインストールしてください。

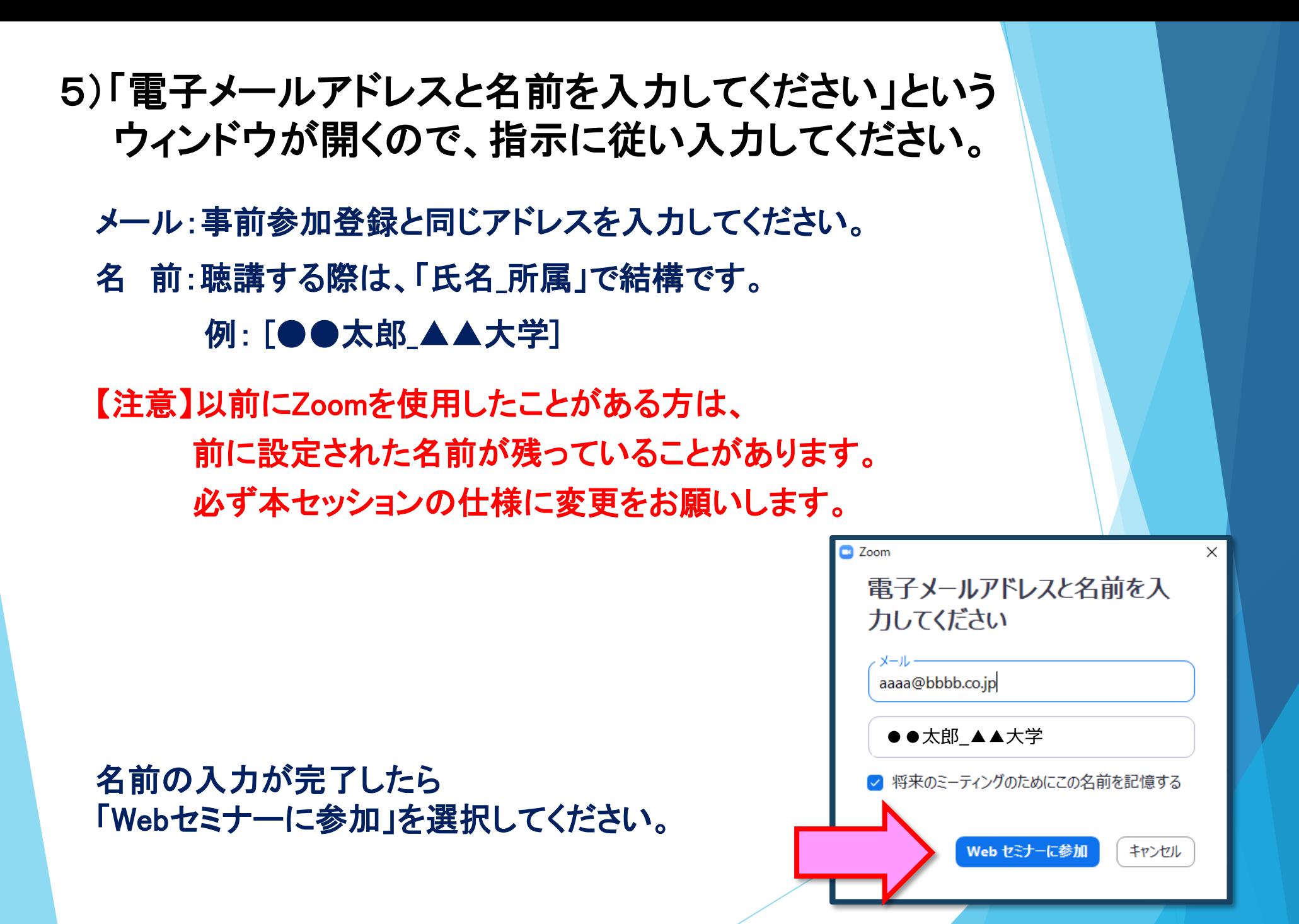

## 6)プログラム開始前

プログラム開始の10分前より配信画面に入室いただけます。 ※開始5分前になっても入室ができない場合は、ブラウザの更新マークを 押してください。

## 7)参加者は「視聴者(出席者)」として接続します

視聴者は、質問時以外 カメラ・マイクは使用できません。

ウェビナーでは、画面上に 視聴者のウィンドウは表示されません。 表示されるのは、 管理者である「事務局」および、 パネリスト権限が付与された 「座長」「講演者」のみです。

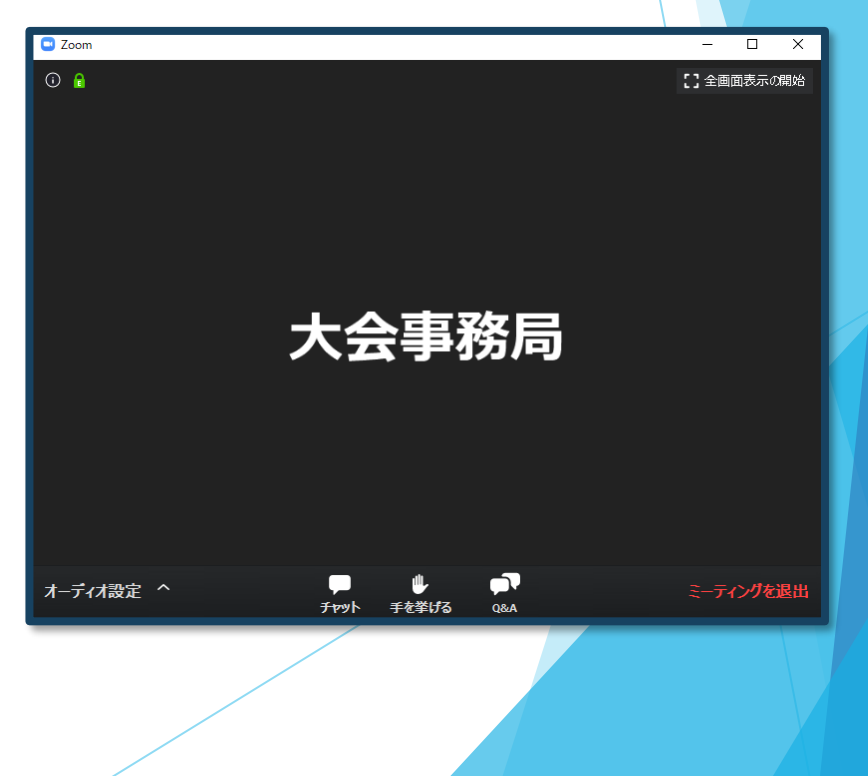

## **セッション開始**

#### 8)質疑応答

- ・質問がある場合は、「Q&A」に書き込んでください。 ※質問の後に氏名と所属を記載してください。
- ・座長が、投稿された質問を代読し、演者が回答します。 ※時間の都合で採用されない場合もございますのでご了承ください。

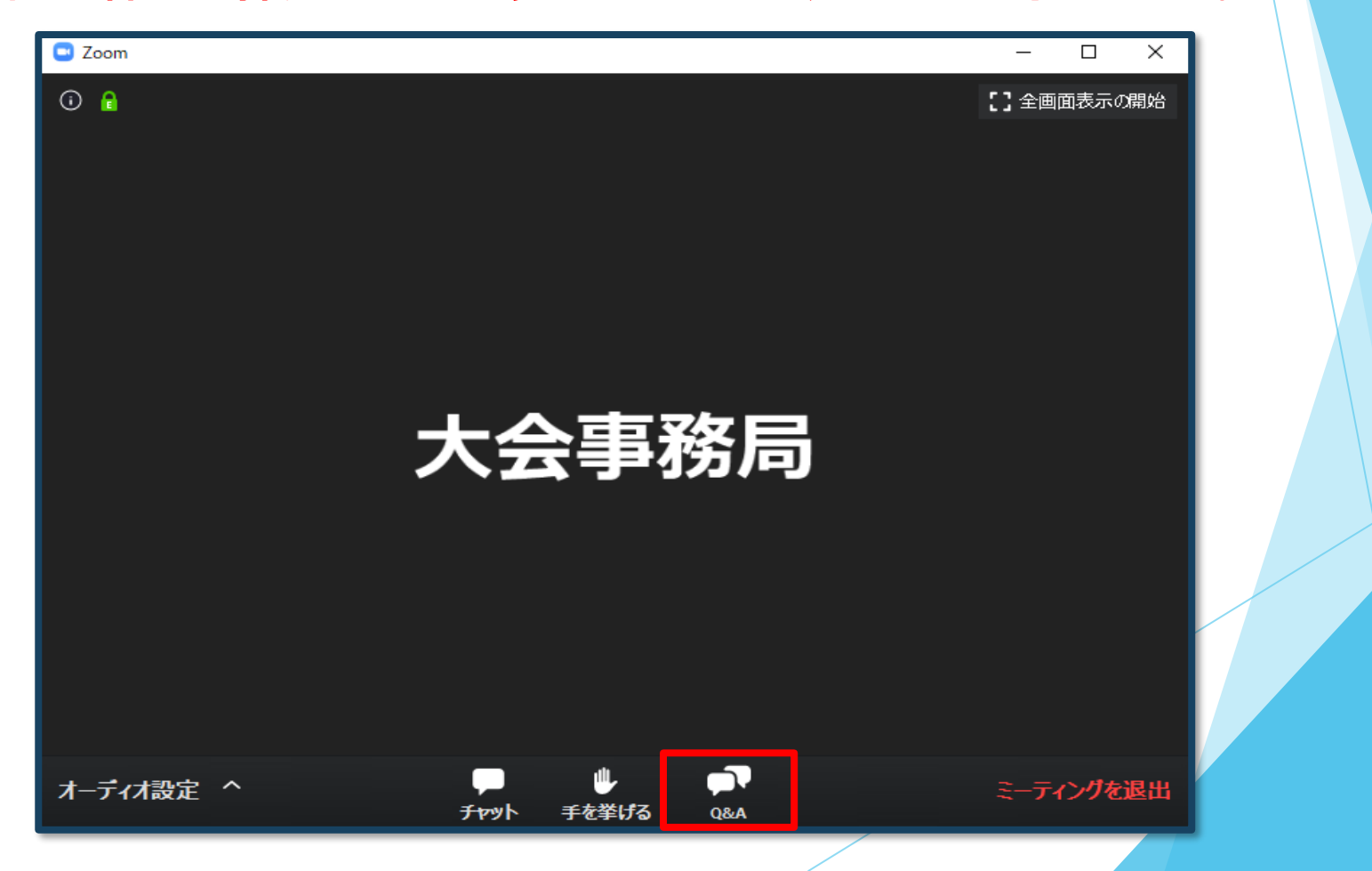

#### 9)途中退出

セッション中に退出したい場合は、メニュー右下の 「ミーティングを退出」ボタンで退出できます。

#### 10)プログラム終了

プログラム終了後は、メニュー右下の「ミーティングを退出」から 速やかに退出してください。

## **参加証明書・領収書の取得方法**

#### My Pageログイン後、 ページ内の「参加証明書・領収書・ネームカード引換券」より PDF版にてダウンロードできます。

現地へご参加予定の方は ダウンロードいただき、 ネームカード引換券を 総合受付にてお渡しください。

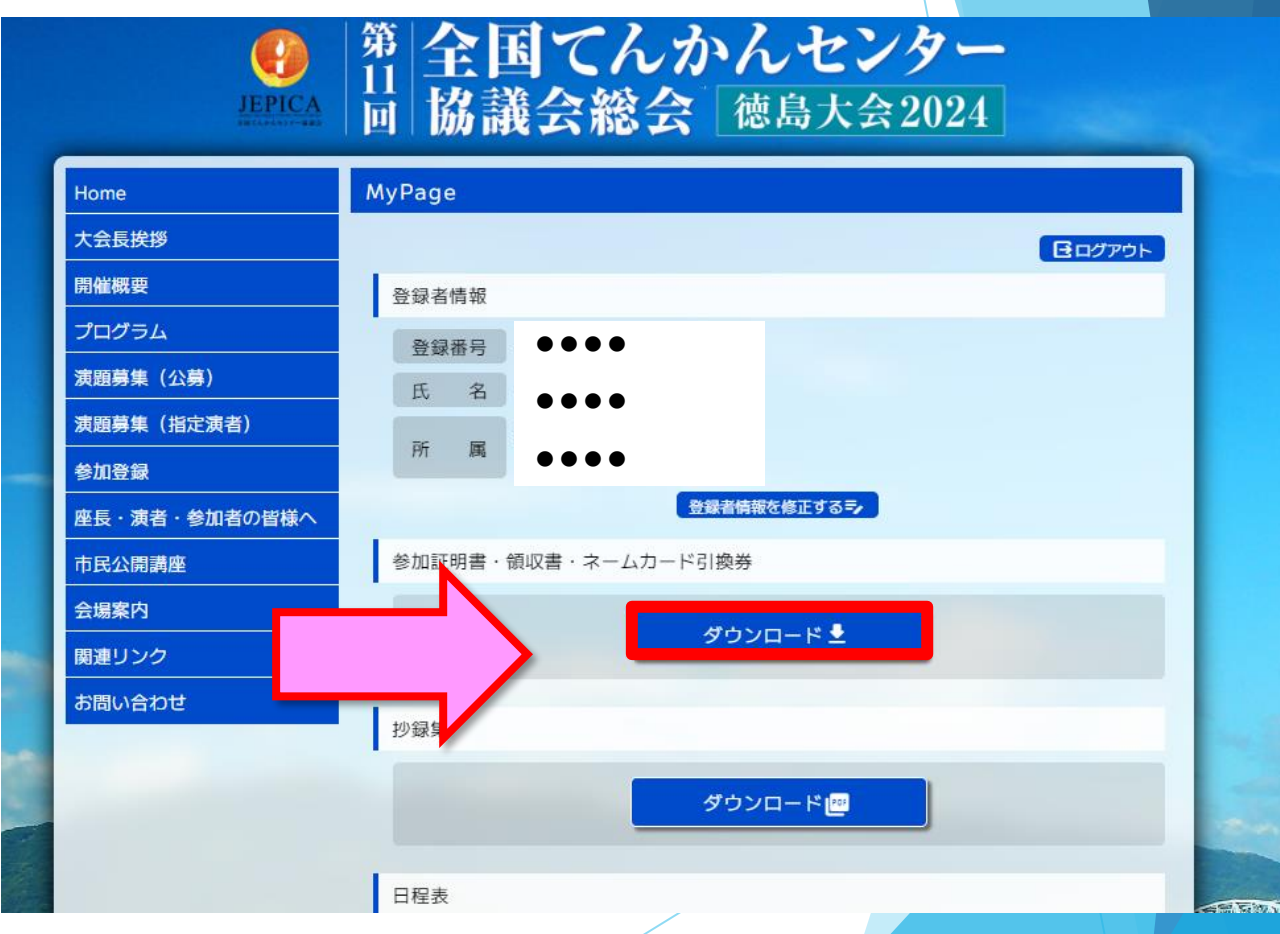

※当日現地にて現金支払をした方は ボタンの表示がございません

## **お問い合わせ**

【運営事務局】 株式会社メッド 〒701-0114 岡山県倉敷市松島1075-3 TEL:086-463-5344 FAX:086-463-5345

会期中の問合せ先

11jepica@med-gakkai.org